### Bugs & Wish list

display bug on objectpermissions page | Tiki Wiki CMS Groupware :: Development [display bug on objectpermissions page](https://dev.tiki.org/item2869-display-bug-on-objectpermissions-page)

Status

● Open

Subject

display bug on objectpermissions page

Version

4.x

Category

Usability

Feature

Permission WYSIWTSN What You See Is What (You Want) To See Now

Resolution status Confirmed

Submitted by

luciash  $d\&\#039$ ; being ?

Volunteered to solve Jonny Bradley

#### Rating

# ★★オオ★★★★オオ★★★★オオ★★★★オオ★★★★オオ★★(0) @

Description

Steps to reproduce:

- 1. as an admin on a wiki page follow the Perms link
- 2. go to "Select Groups"  $\hat{a}^{\dagger}$  and "Anonymous" only and [Select]
- 3. on "Assign Permissions" tick for example the first one: "Can use the page as a tracker template (*tiki\_p\_use\_as\_template*)" and [Assign]

it will save, reload the page but the previously ticked checkbox doesn't display as ticked anymore

## Workaround

It works only when Registered group is selected together with Anonymous too.

Priority

25

Demonstrate Bug (Tiki 19+)

Please demonstrate your bug on show2.tiki.org

Version: trunk  $\nabla$ 

Ticket ID

2869

Created

Tuesday 17 November, 2009 09:27:26 GMT-0000 by luciash  $d\&\#039$ ; being ?

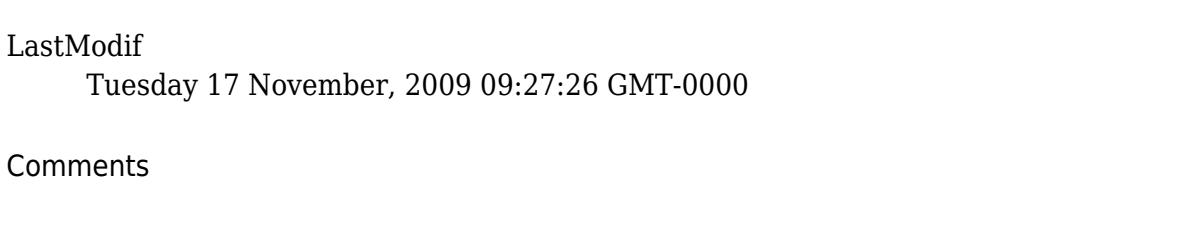

## Attachments

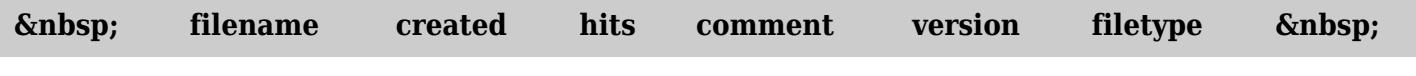

No attachments for this item

The original document is available at <https://dev.tiki.org/item2869-display-bug-on-objectpermissions-page>